# **Você utiliza Intermediação de Vendas da Agis?**

 $\bigcap$ 

Nos próximos slides nós lhe apresentaremos uma modalidade para incrementar suas vendas.

Para começar, iremos mostrar as principais vantagens.

## **Intermediação de Vendas**

É uma modalidade de faturamento em que a AGIS processa o pedido para atender aos usuários finais das revendas. As revendas lucram com as comissões de produtos e evitam etapas desnecessárias.

Confira as principais vantagens:

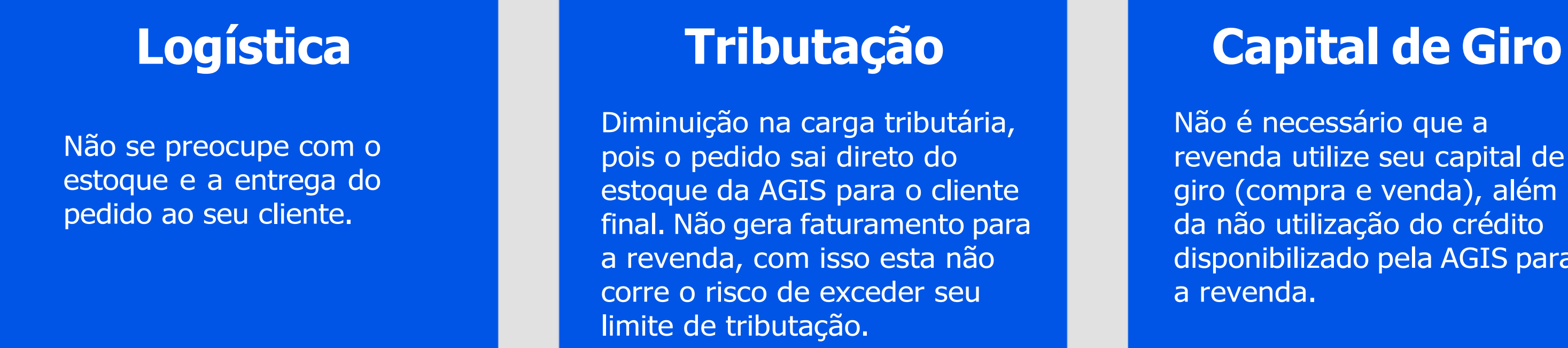

Diminuição na carga tributária, pois o pedido sai direto do estoque da AGIS para o cliente final. Não gera faturamento para a revenda, com isso esta não corre o risco de exceder seu limite de tributação.

Não é necessário que a revenda utilize seu capital de giro (compra e venda), além da não utilização do crédito disponibilizado pela AGIS para a revenda.

## **Veja como é rápido e fácil utilizar esta ferramenta que oferecemos especialmente para nossas revendas:**

### **Como efetuar vendas através dessa modalidade?**

Entre em contato com o seu vendedor AGIS e ZU, U seu pedido. Neste momento, você poderá tirar suas dúvidas sobre produtos e YghY lhe informará sobre os preços da nossa tabela. Você passará o seu valor de vendas, assim, você já saberá o valor da comissão com os descontos de impostos. Você também pode efetuar vendas de intermediação pelo E-commerce Agis [\(CONFIRA AQUI](https://vendas.agis.com.br/intermediacao-de-vendas)).

### **Quais descontos a minha comissão pode sofrer?**

- 9,25% PIS e COFINS;
- % da alíquota de ICMS, se incidir sobre o produto;
- % da alíquota de IPI, se incidir sobre o produto;
- % da DIFAL/ST proporcional ao faturamento, se incidir sobre o produto;
- % de ISS, IR e PCC se incidir sobre o serviço;
- Frete, dependendo da negociação.

\*Lembrando que os descontos serão feitos sobre o valor da comissão e não do total da venda. TODOS os impostos que incidirem sobre a venda serão descontados da comissão.

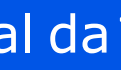

### **Como faço para receber minha comissão?**

Após o valor ter sido liberado, é preciso emitir uma nota fiscal de serviço com o valor da intermediação e efetuar o envio da mesma através do nosso e-commerce, na seção '**Minha Conta - Vendas de Intermediação**'. O valor será depositado/transferido para a conta corrente informada na nota fiscal.

#### **Quais são os dados necessários para emissão da nota fiscal?**

Dados do tomador de serviços: AGIS Equipamentos e Serviços de Informática LTDA. CNPJ: 68.993.641/0005-51 IE: 244.675.868.116 - IM: 115238-6 Rua Alfredo da Costa Figo,614 – Jardim Santa Cândida - CEP 13.087-534 - Campinas/SP

#### **Descrição de serviços: Intermediação de Vendas sobre os pedidos números.**

Código da atividade:

10.02 - Agenciamento, corretagem ou intermediação de títulos em geral;

10.05 - Agenciamento, corretagem ou intermediação de bens móveis ou imóveis;

10.09 - Representação de qualquer natureza, inclusive comercial.

Informar os dados da conta bancária: banco, agência e conta corrente PJ (Pessoa jurídica).

### **Quais descontos poderão ocorrer sobre a nota fiscal de serviço?**

- 1,5% do IR (Imposto de Renda) para valores acima de R\$ 666,67, exceto se a empresa for Simples Nacional, conforme Art. 647 do RIR/99.

#### **Para cada comissão, é preciso emitir nota fiscal de serviço?**

Não. Deve ser emitida apenas uma NF com a soma total de todos os pedidos. Ressaltamos que o envio desta deve ser feito através do E-commerce Agis.

### **Depois da emissão da nota fiscal de serviço, quanto tempo é necessário para receber a comissão?**

O pagamento de nota fiscal é de 3 dias úteis após o envio.

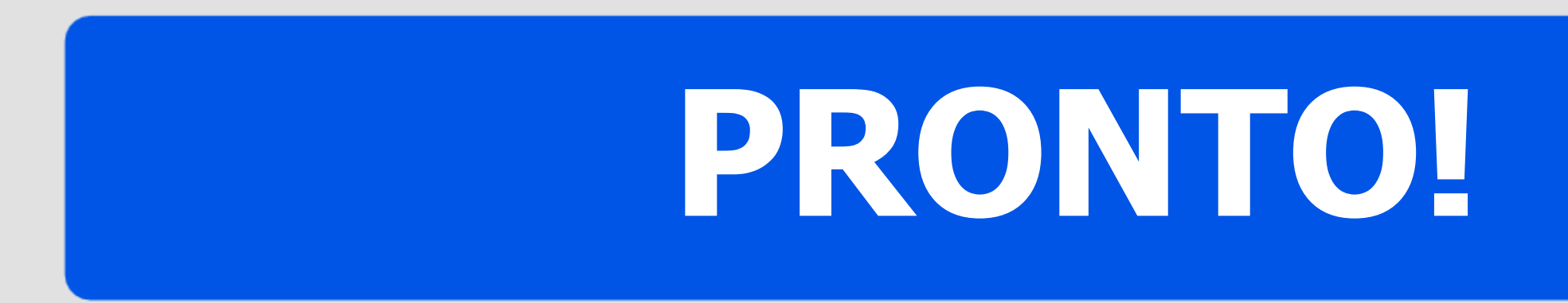

Você já viu os detalhes e as vantagens da Intermediação de Vendas que a Agis oferece. Que tal um **rápido passo-a-passo para aprender como visualizar e acompanhar suas comissões?**

**Veja nos próximos slides**

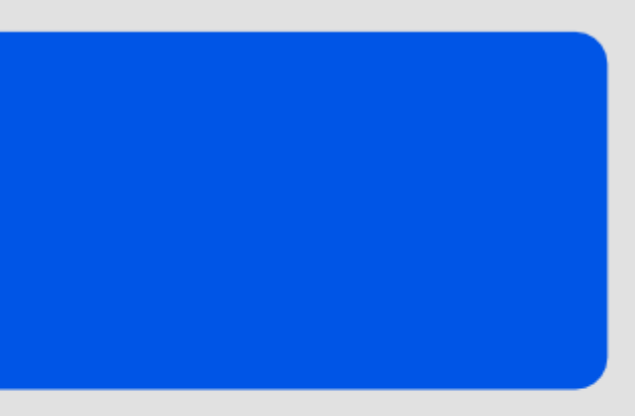

## **Acesso pelo E-commerce**

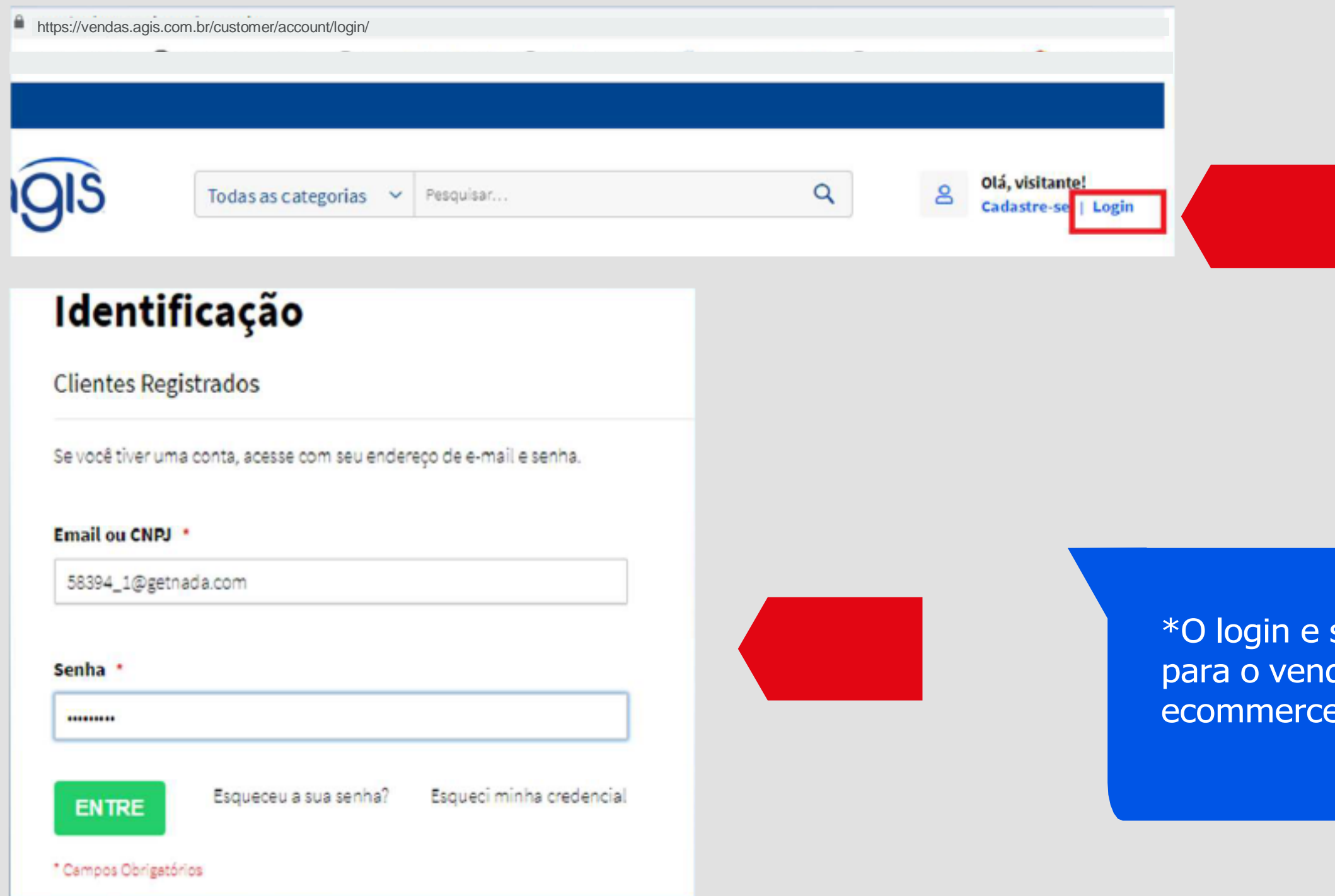

senha devem ser solicitados dedor AGIS ou pelo e-mail: e.help@agis.com.br

Acesse **[vendas.agis.com.br/customer/account/login](https://vendas.agis.com.br/customer/account/login/)** O acesso deverá ser feito com o mesmo Login e Senha já utilizados, conforme abaixo.

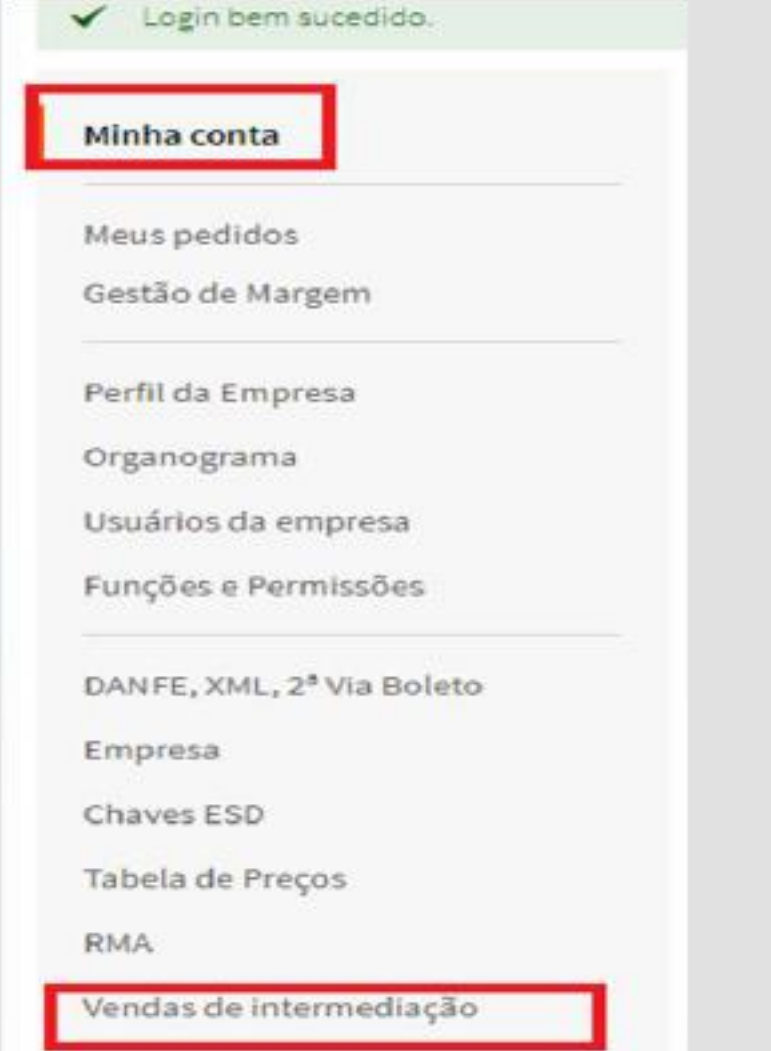

Ao carregar a página, o Menu "**Minha Conta**", já aparecerá disponível.

#### Em seguida, clique em "**Vendas de lntermediacão**"

#### Vendas de intermediação

Data de Início

01/04/2021

Data de Término

18/07/2021

**ENVIAR PAGAMENTOS BUSCAR** 

Quando você quiser conferir seus pedidos intermediados e as comissões recebidas, **é fácil**! Tudo o que você precisa fazer é clicar no botão "**Vendas de Intermediação**" e inserir as datas de início e término do período que deseja consultar.

Depois disso, é só clicar em "**Buscar**" e pronto! Você terá acesso a todas as informações que precisa. Fácil, não é mesmo?

## **Envio de Nota Fiscal**

Assim que for gerado o relatório, serão listados todos os pedidos Liberados ou Não Liberados;

A solicitação da comissão poderá ser feita para todos os pedidos que estejam com a situação 'Liberado'.

O valor total da nota fiscal deverá corresponder ao valor do pedido ou à soma dos valores dos pedidos liberados, utilizando como base a coluna 'Valor'.

### **O envio da nota, NÃO será mais por e-mail, e sim conforme as orientações abaixo:**

- O arquivo da Nota Fiscal deve ser anexado no site no formato PDF, com os valores corretos e dentro do prazo de recebimento Agis (de 01 a 25 de cada período).
- Verifique sempre se a data de emissão e a data de competência (mês) estão iguais.
- Notas enviadas fora do período serão recusadas.

#### Vendas de intermediação

Data de Início 01/01/2021 Data de Término 18/07/2021

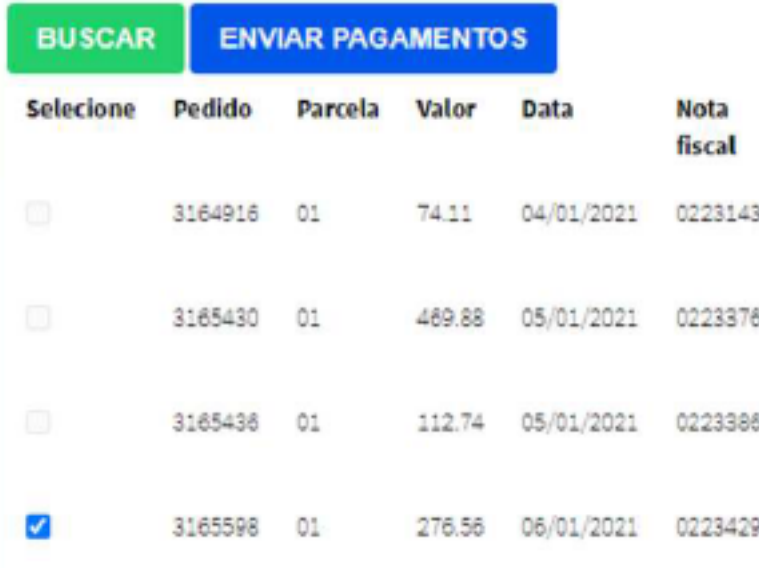

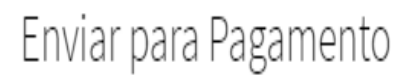

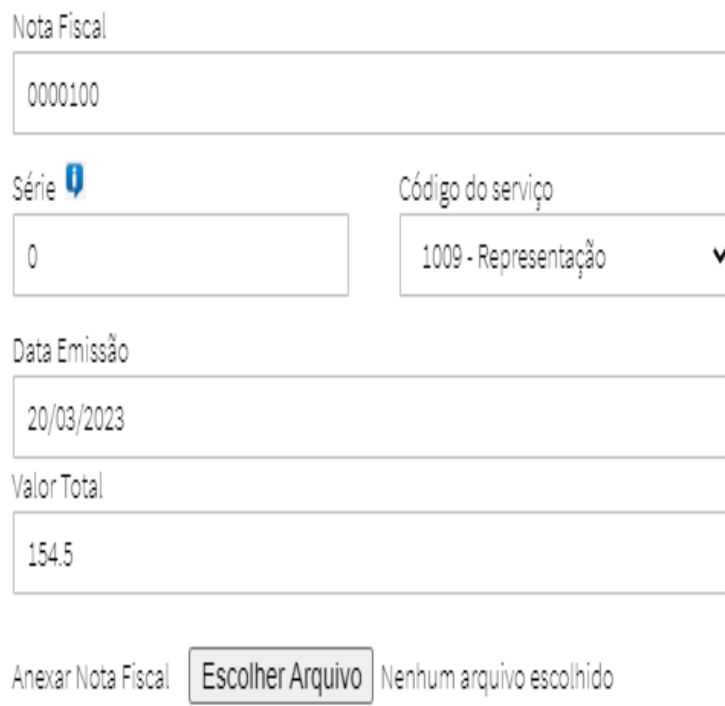

Após gerar o relatório, selecione os pedidos que possuem o status '**Liberado**'. Ao clicar em '**Enviar Pagamentos**', verifique no campo '**Valor total**' se a soma dos valores dos pedidos está correta antes de emitir a nota fiscal.

- Com a nota ja emitida, preencher os campos "Nota Fiscal e Data Emissao". - Informar o número da Nota Fiscal de Serviço emitida sempre com sete dígitos
- Série: sempre incluir 1 ou 0;
- Código de Serviço: informar o CNAE de seu CNPJ
- Data emissão: data de sua Nota Fiscal de Serviço
- Valor total: Preenchido automaticamente pela seleção dos pedidos liberados;
- Incluir o arquivo em PDF.

A **Intermediação de vendas** é uma ótima opção para facilitar as operações de venda, reduzir a carga tributária e aumentar a competitividade das revendas. Com essa estratégia, não é necessário manter um grande estoque de produtos, pois a venda é realizada diretamente pelo fornecedor. Além disso, é possível oferecer um portfólio mais amplo de produtos e reduzir os custos operacionais, tornando o negócio mais eficiente.

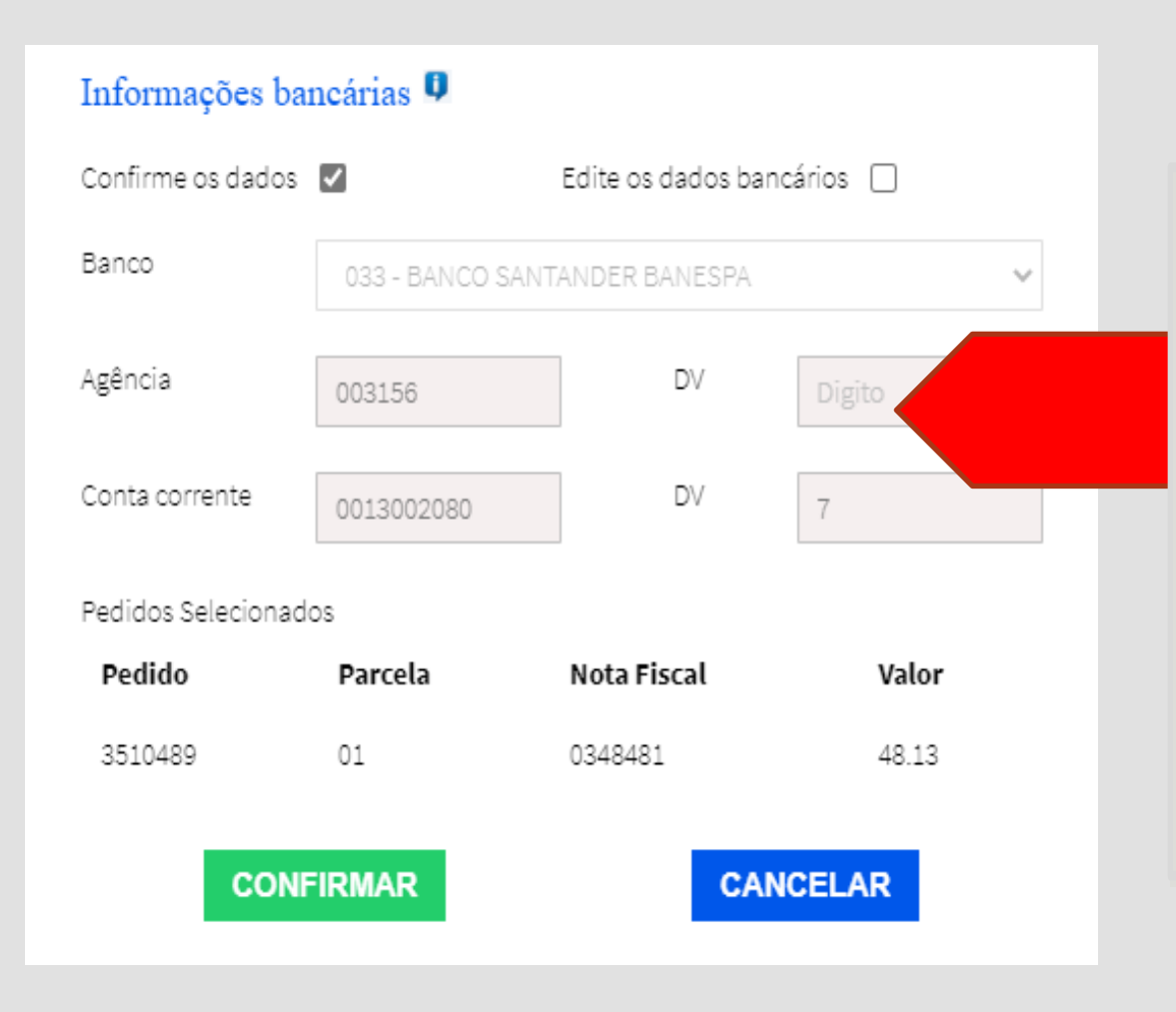

- Confirme os dados bancários para realizarmos o pagamento da comissão na conta correta;

- Caso seja outra conta, clicar em **Edite os dados bancários**, que sua conta será atualizada;

## **Comece já a usar e bons negócios!**

## **[ACESSE AQUI](https://vendas.agis.com.br/intermediation/account/tab/)**

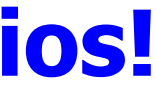